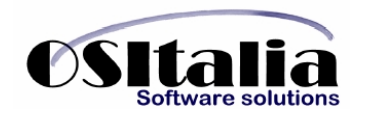

# *NUOVI MODULI / FUNZIONALITA' RELEASE 2.7*

# **NUOVI MODULI**

- Varianti Multidimensionali
- Sales Mobile
- Integrazione CRM
- Invio massimo documenti e-mail/fax
- Interfaccia collegamento OS1 BoxFiscale

# **MIGLIORIE FUNZIONALI**

- 1. Generali
	- 1.A. Configurazione proposta operatore
	- 1.B. Proposta codice divisa
- 2. Anagrafiche
	- 2.A. Clienti: indicazione mastro preferenziale, soggetto a ritenuta (condomini), importazione da fornitori
	- 2.B. Fornitori: indicazione mastro preferenziale, importazione da clienti
	- 2.C. Articoli: giorni scadenza lotto, applicazione ritenuta di acconto, pagina giacenze
- 3. Contabilità generale
	- 3.A. Causali contabili: gestione codici fissi.
	- 3.B. Prima nota contabile: migliorie registrazione insoluti, compensazioni clienti/fornitori, pagamenti percipienti.
	- 3.C. Stampa registri Iva: possibilità di configurare stampa note di credito
	- 3.D. Stampa liquidazione Iva: compensazione Iva trimestrale
	- 3.E. Stampa ventilazione corrispettivi: introdotta la possibilità di rielaborare il periodo, generazione movimento contabile.
	- 3.F. Bilanci correnti: possibilità di parametrizzazione etichette stampa.
	- 3.G. Bilanci CEE: elaborazione movimenti di rettifica extracontabili
- 4. Gestione documenti
	- 4.A. Configurazione calcolo prezzi
	- 4.B. Causali per generazione magazzino: possibilità di escludere un tipo rigo dalla generazione movimenti
	- 4.C. Proposta magazzino
- 5. Ciclo attivo
	- 5.A. Gestione scadenze variabili
	- 5.B. Attribuzione automatica lotti
	- 5.C. Fatturazione con applicazione ritenuta di acconto
	- 5.D. Stampa nazione
- 6. Packing list

6.A. Generazione riferimento al ddt/fattura di origine.

- 7. Magazzino
	- 7.A. Revisione generazione dettaglio giacenze
	- 7.B. Ordinamento stampe per descrizione prodotto
	- 7.C. Controllo giacenza
	- 7.D. Analisi vendite/acquisti: nuova stampa raggruppata
- 8. Contabilità analitica
	- 8.A. Controllo quadratura contabilità generale-contabilità analitica.
- 9. Cespiti
	- 9.A. Calcolo ammortamenti civilistici
	- 9.B. Prospetto fabbricati strumentali
- 10. Partite aperte
	- 10.A. Stampa scadenzario fornitori: stampa importi netti
	- 10.B. Storico solleciti
- 11. Gestione effetti
	- 11.A. Contabilizzazione distinta effetti separata

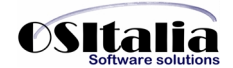

- 11.B. Generazione effetti: revisione meccanismo di raggruppamento, generazione per periodo documento
- 11.C. Elaborazione distinta: revisione meccanismo di assegnazione e raggruppamento
- 11.D. Tipo effetto preferenziale
- 12. Pagamenti fornitori
	- 12.A. Contabilizzazione distinta pagamenti separata
	- 12.B. Ristampa distinta
- 13. Listini
	- 13.A. Listino prodotti: ripristino listino, generazione listino prezzi Iva compresa
	- 13.B. Stampa listino globale
- 14.Vendita al dettaglio
	- 14.A. Interfacciamento CRF Nettuna
	- 14.B. Configurazione calcolo sconto
	- 14.C. Richiesta codice fiscale
- 15. Modello Intra
	- 15.A. Configurazione compilazione colonne in base al tipo transazione
	- 15.B. Generazione floppy Intra su disco fisso
- 16. Gestione progetti
	- 16.A. Anagrafica progetti: Modifica cliente principale
	- 16.B. DDT di trasferimento materiali: possibilità di selezionare qualsiasi cantiere
- 17. Gestione lotti
	- 17.A. Visualizzazione lotti da evadere
	- 17.B. Calcolo data di scadenza automatica
- 18. Produzione light
	- 18.A. Chiusura disposizioni
- 19.Conto lavoro
	- 19.A. Pianificazione lavorazioni: scomposizione e assegnazione a più fornitori di una singola lavorazione.
	- 19.B. Rientro da produzione: selezione automatica delle righe

# **MIGLIORIE AMBIENTE DI SVILUPPO**

- XRegister
- OS1Start: migliorie varie
- XSQL Enterprise Manager: copia oggetti database
- Wizard: master detail in transazione
- OS1CheckLog: monitor log operazioni
- XVManager

# **NUOVI MODULI**

## VARIANTI MULTIDIMENSIONALI

La gestione varianti multidimensionali fornisce la possibilità di gestire in maniera parametrica più elementi di dettaglio per ogni prodotto. Pertanto può essere utilizzato in vari mercati come ad esempio quello dell'abbigliamento (colore e taglia), quello calzaturiero (colore, tacco e misura) oppure ceramico (colore e scelta).

La gestione varianti multidimensionali è attualmente composto dai seguenti moduli:

- Modulo base (Vendite, Magazzino e Listini)
- Ordini clienti
- Offerte clienti
- Ordini fornitori
- Acquisti
- Packing list
- Vendita al dettaglio

I singoli moduli contengono caratteristiche specifiche legate alla gestione delle dimensioni, ma condividono comunque tutte le informazioni dei moduli base su cui si basano. In considerazione di questo si ricorda che per l'installazione di un modulo dell'area varianti multidimensionali è comunque necessario installare anche il corrispondente modulo principale (ad esempio se si installa il modulo ordini clienti è necessario inserire nella licenza dell'utente finali sia il modulo SORC che il modulo MORC).

Vediamo quali sono le principali caratteristiche dell'applicazione:

- Gestione configurazione trattamenti attraverso la gestione dei settori e dei tipi dimensione
- Gestione prezzi anche a livello di singola variante o di singolo dettaglio
- Gestione codice a barre per ogni singola variante/dettaglio
- Gestione stagioni
- Gestione collezioni

Introduciamo comunque i concetti basilari su cui si basa l'applicazione, per i dettagli del funzionamento si rimanda al Manuale Operativo presente nell'area Documentazione del menu OS1-OS1Enterprise del presente CD.

La struttura del modulo fonda le sue basi sulle tabelle di definizione delle dimensioni.

A livello aziendale è possibile quindi impostare le tipologie di dimensioni trattate (colore, tessuto, tacco, tipi taglia, scelta) e per ciascuna tipologia definire l'elenco delle dimensioni presenti. I tipi dimensioni possono essere sia di tipo monodettaglio (quindi con espansione verticale), sia di tipo multidettaglio (quindi con espansione orizzontale)

I tipi di dimensioni presenti vengono associati per definire la struttura appropriata per ciascun articolo (settore). In fase di definizione settore è possibile indicare al massimo una dimensione multidettaglio

Per chiarire la questione riportiamo la situazione in una azienda che produce abbigliamento. I tipi dimensione trattati sono:

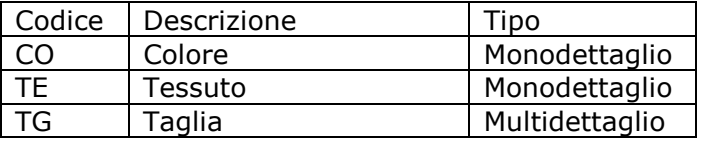

Per la dimensione "colore" vengono definiti l'elenco dei colori utilizzati dall'azienda quindi ad esempio:

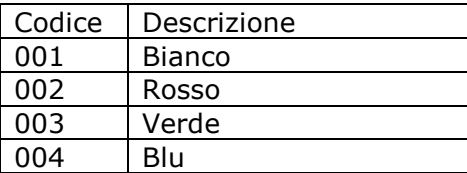

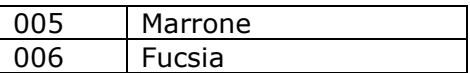

Per la dimensione "tessuto" vengono definiti l'elenco dei tessuti utilizzati dall'azienda quindi ad esempio:

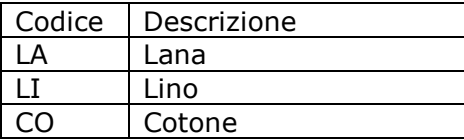

Per la dimensione "tipi taglia" vengono definiti l'elenco dei tipi taglia trattati dall'azienda quindi ad esempio:

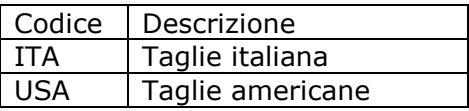

Il tipo taglia è un elemento di tipo multidettaglio e quindi al suo interno contiene l'elenco tutti gli elementi. Quindi la taglia ITA contiene ad esempio gli elementi 38, 40, 42, 44, 46, 48, 50 mentre la taglia USA contiene ad esempio gli elementi S, M, L, XL.

A questo punto si possono creare vari settori di prodotti.

Prodotti finiti: la struttura del settore potrebbe essere la seguente

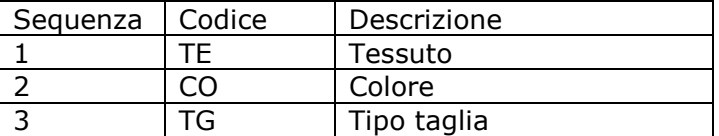

Materie prime: la struttura del settore potrebbe essere la seguente:

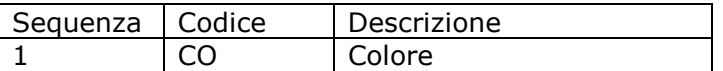

Una volta definiti i vari settori di appartenenza, è sufficiente attribuire il settore all'articolo per poter specificare per ogni singolo articolo le varianti ammesse:

Quindi ad esempio il prodotto finito A potrebbe avere le seguenti varianti ammesse:

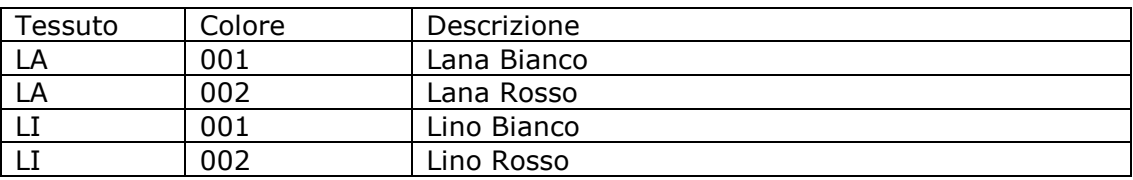

Nelle varianti ammesse vengono elencate le combinazioni degli elementi di tipo monodettaglio, mentre in presenza di un elemento multidettaglio (taglia) il codice del tipo taglia utilizzato viene indicato direttamente nell'anagrafica articolo.

Se previsto a livello di articolo è possibile anche impostare calcoli di prezzi per variante utilizzando tre diverse metodologie:

- creazione listino prodotti per variante: per ciascuna variante ammessa con prezzo particolare è possibile definire un prezzo di listino particolare

- scostamento prezzi per dimensione: è possibile impostare per ogni singola dimensione percentuali (o valori assoluti) di maggiorazione (o sconto) rispetto al prezzo base dell'articolo.

Quindi se ad esempio indico che il tessuto Lino ha una maggiorazione del 3% qualsiasi variante dell'articolo che contiene il tessuto Lino avrà l'applicazione della maggiorazione del 3% sul prezzo base del prodotto.

- scostamento prezzi per variante: è possibile impostare per ogni variante (combinazione delle dimensioni ammesse) percentuali (o valori assoluti) di maggiorazione (o sconto) rispetto al prezzo base dell'articolo. Quindi se ad esempio indico che la variante Lino Rosso ha una maggiorazione del 3% la maggiorazione verrà applicata solo nel caso di movimentazione della variante Lino Rosso.

OS1 Modulo Integrazione Sales Mobile

Il modulo Integrazione Sales Mobile permette l'interfacciamento alla procedura ZippyXP, realizzata da Linea Computers, specificatamente dedicata alle attività di tentata vendita e raccolta ordini.

Il modulo realizzato in OS1 consente la configurazione e l'amministrazione di tutte le operazioni necessarie per l'invio e la ricezione delle informazioni da e verso Zippy.

Le principali tabelle specifiche del modulo sono:

- Agenti: attraverso la tabella agenti è possibile definire la path di scambio dati, l'elenco dei listini di vendita da utilizzare e le liste di articoli che l'agente può trattare. Nel caso di tentata vendita viene indicato anche l'automezzo riservato all'agente per la tentata vendita (attraverso l'automezzo viene identificato il magazzino riservato all'agente). E' possibile esportare all' agente solo i propri clienti oppure tutti.
- Clienti: è possibile definire il giro di visita a cui il cliente appartiene e le altre informazioni necessarie a Zippy per la compilazione dei documenti di vendita.
- Gruppi articoli: è possibile raggruppare manualmente gli articoli ai fini della visualizzazione ad albero all'interno di Zippy

Una volta configurato opportunamente le tabelle la parte operativa quotidiana si esplica nelle funzioni di:

- Carico fiscale: necessario solo nel caso di tentata vendita per effettuare il carico dell'automezzo, viene effettuata tramite la prima nota di magazzino utilizzando una causale riservata definita a livello di configurazione
- Esportazione dati: effettua l'esportazione dei dati relativi a: Clienti, Articoli, Listini prodotti, Listini speciali, Giacenze di magazzino (anche per lotto), Scadenzario partite aperte.
- Importazione dati: effettua l'importazione dei documenti e degli incassi inseriti sul palmare. In questa fase vengono importati: i documenti emessi (ddt, fatture, ordini), gli incassi registrati (sia su documenti emessi che su scadenze pregresse), i movimenti inseriti direttamente dal palmare (reso parziale, scarico globale). I documenti emessi vengono registrati nelle tabelle di competenza (ordini, ddt, fatture), generando ove previsto anche i movimenti di magazzino di scarico, gli incassi vengono direttamente contabilizzati (nel caso in cui si verifichi qualche problema in fase di contabilizzazione vengono riportati gli estremi dell'incasso), i movimenti ricevuti vengono registrati come movimenti di magazzino.

Per ulteriori dettagli sul funzionamento del modulo si rimanda al Manuale Operativo presente nell'area Documentazione del menu OS1-OS1Enterprise del presente CD.

MODULO INTEGRAZIONE CRM

E' stato realizzato un nuovo modulo OS1 che permette l'interfacciamento con il prodotto CRM Staffware Process RM.

Il prodotto CRM, distribuito in Italia dalla Selt Inform di Piacenza, è integrato all'interno di OS1, tanto da condividerne la base dati.

Si è resa quindi necessaria una funzione di amministrazione del database. Tale procedura permette di stabilire autonomamente quali tabelle vengono rese disponibili al CRM (ovviamente le tabelle obbligatorie vengono comunque sempre selezionate, mentre quelle facoltative vengono selezionate manualmente in fase di installazione).

I punti di collegamento fra le due procedure sono i seguenti:

- Anagrafica clienti: il cliente viene creato lato CRM ed in OS1 può essere modificato. Il livello di modifica all'interno di OS1 è gestito da un file di configurazione.

- Anagrafica articoli: sono stati introdotti due nuovi campi utilizzati dalla procedura CRM per la gestione dei moduli

- Ordini clienti: sia l'offerta che l'ordine vengono inseriti da CRM; l'offerta è disponibile solo da Staffware, mentre l'ordine, una volta completato viene reso disponibile ad OS1.

In OS1 è possibile a quel punto importare gli ordini "completi" memorizzati dal CRM attraverso l'apposita procedura presente nel menu Ordini clienti. La funzione di importazione provvede ad importare tutti gli ordini non importati e completi, aggiornando lato CRM il riferimento al documento. Una volta importato l'ordine non è più modificabile lato CRM (a meno che non venga cancellato da OS1).

Per ulteriori dettagli sul funzionamento del modulo si rimanda al Manuale Operativo presente nell'area Documentazione del menu OS1-OS1Enterprise del presente CD.

INVIO MASSIVO DOCUMENTI EMAIL/FAX

Il modulo affronta le problematiche di invio massivo di documenti aziendali (sia via e-mail che via fax).

Nel caso di invio a mezzo e-mail attraverso opportune configurazioni è possibile definire se l'invio utilizzata la tecnologia MAPI oppure quella SMTP.

La tecnologia MAPI ha il vantaggio di archiviare i documenti all'interno del gestore di posta (Outlook/Outlook Express) ma ha lo svantaggio di dover richiedere una conferma aggiuntiva per ciascuna e-mail da inviare.

La tecnologia SMTP ha il vantaggio di essere assolutamente trasparente e rapida (nel senso che non viene richiesta nessuna conferma aggiuntiva) ma il messaggio non viene archiviato dal gestore di posta e quindi la ricerca deve essere effettuata attraverso una apposita funzione presente in OS1.

Nel caso di invio a mezzo fax viene utilizzato il servizio Fax di Windows XP. A tale scopo è stata introdotta una nuova applicazione OSIFax (la cui installazione è presente nell'area Componenti client del presente CD) che si preoccupa di inviare i documenti generati da OS1 al servizio Fax di Windows XP.

Allo stato attuale i documenti che dispongono del servizio di invio massivo sono:

Fatture clienti (tipo documento 1) Ddt clienti (tipo documento 0) Ordini clienti (tipo documento 2) Offerte clienti (tipo documento 4) Packing list (tipo documento 3) Ordini fornitori (tipo documento 12) Ordini terzisti (c/lavoro) (tipo documento 22) Ddt terzisti (c/lavoro) (tipo documento 20) Parcelle proforma (tipo documento 101)

Il tipo documento sopraindicato tra le parentesi è importante poiché per questo modulo il file di configurazione eventualmente da parametrizzare per l'invio (che in fase di installazione si trovano nella cartella "Modelli\EMail-Fax") è denominato TipoDoc=*x*.cfg dove *x* è il tipo documento. La scelta è stata fatta al fine di rendere più agevole l'eventuale implementazione di altri documenti evitando di aggiungere ulteriori tabelle di configurazione.

Ovviamente è stata introdotta una nuova tabella di recapiti dove per tipo documento, cliente/fornitore ed eventualmente destinazione è possibile specificare il tipo (e-mail/fax) ed il recapito da utilizzare per l'invio automatico dei documenti. Nel caso in cui si gestiscano le destinazioni è necessario codificare solo le destinazioni di consegna merce abilitate all'invio elettronico del documento. Per le destinazioni non abilitate si può scegliere di inviare comunque il documento elettronico alla sede principale del cliente (spuntando la casella "Recapito di default" sulla destinazione 0 che rappresenta il cliente principale) oppure di inviare il documento solo in forma cartacea (non spuntando la casella).

Utilizzando la tabella "Testi invio" è possibile personalizzare il testo del messaggio da inviare (sia nel caso di e-mail che nel caso di fax) e la copertina del fax.

La struttura dei testi del messaggio è tale per cui si possono specificare sia testi fissi che riferimenti a campi del documento (ad esempio Fattura N. [Numero] del [DataDocumento]. I campi disponibili per la composizione del testo sono quelli presenti nel file di configurazione per cui è estremamente semplice aggiungerne altri.

Nel caso di invio a mezzo e-mail è possibile configurare più destinatari (sia diretti che in copia conoscenza).

La tabella è consultabile sia dalla manutenzione clienti che dalla manutenzione fornitori (si trova nella pagina "Contatti") ed è manutenibile attraverso l'apposita funzione presente nel menu Anagrafiche generali, Invio documento e-mail/fax.

In fase di stampa dei documenti sopraindicati è stata aggiunta una opzione Tipo stampa che determina il tipo di stampa da effettuare. Operativamente una volta generati i documenti da stampare (ad esempio le fatture) deve essere eseguita la stampa cartacea e l'invio elettronico massivo. Se il cliente è stato configurato per ricevere la copia destinatario a mezzo e-mail/fax la stampa cartacea conterrà tutte le copie tranne quella destinatario che verrà prodotta solo in fase di invio e-mail/fax.

Per verificare se un documento è stato inviato è stata resa disponibile (sempre nel menù Anagrafiche generali, Invio documenti e-mail/fax) la funzione Analisi documenti inviati che per cliente oppure per data presenta l'elenco degli invii effettuati.

# INTERFACCIA COLLEGAMENTO BOXFISCALE

E' stato realizzato un nuovo modulo per l'interfacciamento della procedura BoxFiscale di ItalStudio.

La procedura di ItalStudio permette di gestire tutto l'iter telematico dei seguenti obblighi:

- Modello F24
- Comunicazione annuale dati Iva
- Comunicazione dichiarazioni di intento ricevute
- Comunicazione telematica corrispettivi
- Elenchi clienti/fornitori
- Modello 770 semplificato (solo per la parte percipienti)

Da parte sua OS1 invia alla procedura BoxFiscale le informazioni in suo possesso per la compilazione di questi modelli attraverso una apposita procedura, denominata OS1BoxFiscale. La particolarità di questa procedura è che si tratta di una procedura esterna, che può essere installata ed utilizzata su aziende che utilizzano OS1 2.3 o successive.

In questo modo si è ottenuto un duplice risultato:

- supportare il maggior numero possibile di versioni di OS1 (specialmente per quanto riguarda la questione elenchi clienti/fornitori)

- permettere l'installazione e l'aggiornamento della procedura OS1BoxFiscale (e quindi di tutte le questioni fiscali) senza essere obbligati ad aggiornare OS1 (spesso ci sono moli di personalizzazioni che comportano un lavoro notevole per effettuare l'upgrade alla nuova versione).

Come detto la procedura ha un proprio setup di installazione e viene creato un collegamento nel menu OS1 all'interno del menù Programmi di Windows. A partire dalla versione 2.7 comunque all'interno di OS1 è presente una scelta nell'area contabile per permettere l'avvio diretto dell'applicazione.

Nel dettaglio le funzioni che OS1BoxFiscale mette a disposizione sono:

- Stampa riepilogo comunicazione annuale dati Iva: report che permette di stampare un prospetto sintetico dei dati necessari per la comunicazione annuale Iva. Il report è lo stesso prodotto dalla funzione presente in Contabilità Generale, Operazioni di fine esercizio, Stampa dati Iva generali, scegliendo l'opzione

- Stampa elenco clienti/fornitori: report che permette di stampare un brogliaccio con i dati significativi per la compilazione degli elenchi clienti/fornitori. In realtà al momento della compilazione del presente documento nessuna indicazione precisa è stata fornita dall'Agenzia delle Entrate in merito alle informazioni richieste per la compilazione degli elenchi clienti/fornitori. Si tratta in realtà della stampa prodotta dalla funzione presente in Contabilità Generale, Operazioni di fine esercizio, Stampa dati Iva clienti/fornitori.

- Modello F24: permette l'estrazione dei versamenti di ritenute ed Iva effettuati nel periodo (anno/mese) selezionato. Per poter estrarre i dati per il modello F24 è quindi necessario avere stampato in definitivo la liquidazione Iva del mese, indicando la data del versamento, ed avere effettuato la stampa elenco definitiva delle ritenute di acconto.

- Comunicazione annuale dati Iva: permette l'estrazione delle informazioni necessarie per l'invio telematico (tramite BoxFiscale ItalStudio) della Comunicazione annuale dati Iva.

- Comunicazione dichiarazioni di intento ricevute: permette l'estrazione delle informazioni necessarie per l'invio telematico (tramite BoxFiscale ItalStudio) delle dichiarazioni di intento ricevute.

- Elenco clienti/fornitori: permetterà l'invio telematico (tramite BoxFiscale ItalStudio) degli elenchi clienti/fornitori. La funzione non è ancora disponibile, in quanto al momento della compilazione del presente documento nessuna indicazione precisa è stata fornita dall'Agenzia delle Entrate in merito alle informazioni richieste per la compilazione degli elenchi.

- Comunicazione telematica corrispettivi: la funzione non è ancora disponibile, in quanto ad oggi è stato rinviato l'obbligo (dal 01.07.2007 al 01.07.2008, ma con rischio di ulteriore modifica), e comunque non sono state comunicate da parte dell'Agenzia delle Entrate indicazioni precise sulle informazioni necessarie.

- Modello 770 quadro autonomi/professionisti: funzione non ancora disponibile, permetterà l'invio delle informazioni necessarie per la compilazione del modello 770 (solo per la parte professionisti/autonomi).

- Impostazioni OS1BoxFiscale: è necessario configurare le informazioni relative all'installazione del BoxFiscale ItalStudio (drive programmi, drive dati, cartella per l'importazione, programma di trasferimento dati, programma BoxFiscale ItalStudio).

Tutte le funzioni di esportazione generano files sulla base di appositi tracciati forniti da ItalStudio che, attraverso l'apposito programma di importazione (definito nelle impostazioni), vengono importati nell'applicazione BoxFiscale ItalStudio e all'interno della quale possono essere ulteriormente modificati ed integrati (ad esempio nel caso del modello F24) prima di procedere all'invio telematico delle informazioni.

# **MIGLIORIE FUNZIONALI**

## GENERALI

Configurazione proposta operatore

E' stata introdotta la possibilità di parametrizzare la proposta del codice operatore nelle varie maschere di selezione/ricerca.

In pratica è possibile definire se continuare ad utilizzare il comportamento precedente (proposta automatica del codice utente con possibilità di modifica) oppure di gestire due nuovi comportamenti: nessuna proposta oppure proposta bloccante.

Questo parametro fa parte delle "Opzioni applicazioni" amministrate dalla procedura XConfig. Come per tutte le opzioni può essere impostato un default valido per tutti gli utenti che accedono all'applicazione per poi ridefinire eventuali comportamenti particolari a livello di singolo utente.

Il nuovo parametro "Proposta operatore" prevede tre casi:

No = non viene proposto l'operatore (valore di default)

Si con modifica = viene proposto l'operatore lasciando all'utente la possibilità di modificarlo

Si senza modifica = viene proposto il codice operatore ed il campo viene disabilitato in modo tale che l'utente non possa modificarlo.

Proposta codice divisa

E' stato fatto un intervento generalizzato per proporre nelle varie maschere di richiesta parametri il codice della moneta di conto (Euro)

#### ANAGRAFICHE

Clienti

Di seguito vengono descritte le principali funzionalità introdotte:

definizione, tramite la configurazione "Dati preferenziali" del mastro clienti preferenziale, da proporre automaticamente in fase di inserimento nuovo cliente;

indicazione di cliente soggetto ad applicazione di ritenuta di acconto (condominio): il nuovo campo si è reso necessario per la gestione delle fatture di vendita emesse nei confronti di condomini (e soggette all'applicazione della ritenuta di acconto);

importazione dati da anagrafica fornitore: è stato introdotta la possibilità di creare un cliente copiando i dati dall'anagrafica di un fornitore (richiamato attraverso il tasto F11 sul campo codice cliente).

#### Fornitori

Di seguito vengono descritte le principali funzionalità introdotte:

definizione, tramite la configurazione "Dati preferenziali" del mastro fornitori preferenziale, da proporre automaticamente in fase di inserimento nuovo fornitore;

importazione dati da anagrafica clienti: è stato introdotta la possibilità di creare un fornitore copiando i dati dall'anagrafica di un cliente (richiamato attraverso il tasto F11 sul campo codice fornitore).

#### Articoli

Di seguito vengono descritte le principali funzionalità introdotte:

- Giorni scadenza lotto: è stato introdotto un nuovo campo per definire il numero di giorni da applicare dalla data di creazione del lotto per calcolare in automatica la data di scadenza.
- Applicazione ritenuta di acconto: serve per definire se l'articolo trattato deve essere sottoposto al calcolo della ritenuta di acconto nel caso di fatture emesse nei confronti dei soggetti sostituti di imposta (condomini); per il funzionamento della problematica si rinvia all'apposito paragrafo previsto nella gestione vendite.
- Giacenze: è stata rivista completamente la pagina "Giacenze" al fine di renderla più chiara e soprattutto di rendere disponibili un maggior numero di informazioni. Per prima cosa è stata visualizzata la giacenza progressiva dall'inizio della storia dell'articolo e quindi non è più necessario scorrere i record per vedere la giacenza relativa agli esercizi precedenti. Sono stati introdotti i bottoni "Costi" e "Lifo/Fifo". Il bottone "Costi" visualizza il costo medio

ed il costo ultimo in base ai criteri stabiliti dalla configurazione (quindi il prezzo riportato in stampa inventario deve essere lo stesso visualizzato all'interno di questa maschera). La visualizzazione dei dati è definita in base alla configurazione del modulo "Magazzino", per cui se è stata spuntata l'opzione "Gestione valorizzazione magazzino" viene visualizzato lo storico dei prezzi calcolati in fase di valorizzazione (per l'esercizio selezionato); in caso contrario se è stata spuntata l'opzione "Calcolo costo medio/ultimo da movimenti" viene visualizzato il prezzo medio e il costo ultimo alla data di sistema, con possibilità di ricerca tali informazioni per qualsiasi data. Il bottone "Lifo/Fifo" consente la visualizzazione della situazione LIFO/FIFO (per l'esercizio selezionato).

#### CONTABILITA' GENERALE

#### Causali contabili

E' stata introdotta una nuova tabella che permette di ridefinire a livello di singola causale i conti fissi (solo quelli legati ai sottoconti) definiti a livello di configurazione "Codici fissi".

E' quindi possibile ridefinire ad esempio il codice "Iva vendite CEE" e "Iva acquisti CEE" in modo tale che registrando una fattura soggetta al meccanismo del reverse charge (per esempio una fattura di acquisto ricevuta da un impresa edile ed emessa da un subappaltatore) sia possibile indicare liberamente i codici Iva senza essere vincolati ai codici "Iva vendite CEE" e "Iva acquisti CEE" prevista in configurazione.

## Prima nota contabile

Di seguito vengono descritte le principali funzionalità introdotte:

- Registrazione insoluti: in fase di registrazione insoluti è stata introdotta la possibilità di selezionare un singolo cliente direttamente nella maschera di selezione parametri. Inoltre è possibile definire se le spese di insoluto devono essere addebitate al cliente o meno (per singolo effetto); nel caso in cui non vengano addebitate al cliente vengono attribuite ad un conto di costo (il primo costo definito nell'automatismo della causale).
- Compensazioni clienti/fornitori: è stata introdotta la possibilità di indicare anche manualmente il cliente/fornitore di riferimento (ovviamente viene proposto quello indicato in anagrafica cliente/fornitore).
- Pagamenti percipienti: è stata introdotta la possibilità di visualizzare, nel caso di pagamento fattura percipienti, il valore del netto da pagare durante la registrazione del pagamento stesso, tramite il tasto funzione Ctrl+F11 sul campo "Saldato" .

#### Stampa registri Iva

E' stata introdotta la possibilità di scegliere se in fase di stampa registri Iva le note di credito devono essere esposte con segno positivo oppure con segno negativo. La scelta viene attuale tramite l'impostazione del parametro "Segno NC in stampa registri Iva" presente nella configurazione "Contabilità generale" tramite l'apposita scelta OS1Config.

#### Stampa liquidazione Iva

E' stata introdotta la possibilità prevista ai sensi degli articoli 30 e 38bis del DPR 633/1972 di compensare il credito risultante alla fine del trimestre.

A tale scopo sono stati introdotti due nuovi campi nella liquidazione Iva all'interno dei quali è possibile indicare l'importo Iva richiesto a rimborso e l'importo Iva richiesto in compensazione, per cui è possibile anche suddividere il totale dell'importo a credito fra rimborso e compensazione. L'importo richiesto a rimborso e quello da utilizzare in compensazione vanno a diminuire il credito Iva del periodo successivo.

Analogamente in fase di stampa liquidazione Iva annuale sono state aggiunte le informazioni relative al totale degli importi richiesti a rimborso e al totale degli importi utilizzati in compensazione.

#### Stampa ventilazione corrispettivi

E' stata introdotta la possibilità, sulla falsariga della liquidazione Iva, di eseguire nuovamente la stampa della ventilazione corrispettivi anche se per un determinato periodo è già stata eseguita. Nel caso in cui la ventilazione definitiva sia già stata eseguita viene richiesto se si intende nuovamente elaborare il periodo (ovviamente vengono eliminati i dati presenti).

Nel caso di stampa definitiva è stata introdotta la generazione del movimento contabile che provvede a stornare i ricavi lordi (registrati al momento della registrazione corrispettivi) girandoli al conto Iva corrispettivi. La contabilizzazione viene eseguita utilizzando la causale "Causale giroconto ventilazione" (si tratta di una normale causale di movimentazione contabile) presente nella configurazione "Codici fissi".

## Bilanci correnti

E' stata introdotta la possibilità di parametrizzare una serie di etichette fisse, attraverso l'inserimento di nuovi record che vengono inseriti nella tabella "Voci fisse".

Le nuove voci sono: 131 Sbilancio, 132 Sbilancio stato patrimoniale, 133 Sbilancio conto economico, 134 Sbilancio conti d'ordine, 135 Utile, 136 Perdita.

#### Bilanci IV Direttiva CEE

Al fine di poter raffrontare il bilancio in forma CEE con il bilancio classico è stata introdotta la facoltà di eseguire l'elaborazione attingendo i dati anche dai movimenti di rettifica extracontabili (generati dalle varie procedure o inseriti manualmente tramite la funzione "Gestione movimenti di rettifica" presente nel menu Bilanci correnti). Quindi sono stati aggiunti i parametri "Movimenti di rettifica provvisori" e il codice del periodo di bilancio da elaborare.

#### GESTIONE DOCUMENTI

#### Configurazione calcolo prezzi e sconti

A livello di calcolo del prezzo e degli sconti sono state introdotte nuove funzionalità.

Prima di tutto è stato reso possibile la configurazione del meccanismo di calcolo per area funzionale (ciclo attivo, ciclo passivo, magazzino, eCommerce)

Attraverso l'apposita funzione "Selezione prezzo/sconti" presente nel programma di configurazione OS1Config è possibile definire l'ordine di priorità e le modalità di calcolo del prezzo e degli sconti.

Chiaramente in fase di conversione database alla versione 2.7 viene compilata la tabella con le metodiche fisse previste dallo standard fino alla versione precedente.

Oltre alla possibilità di definire l'ordine di priorità delle varie casistiche, sono state estese le modalità di calcolo, introducendo la possibilità di calcolare il prezzo utilizzando la nuova tabella delle offerte speciali oppure selezionare il prezzo attingendolo direttamente dai documenti presenti nel database (ordine di vendita/acquisto e ddt/fatture).

## Causali documenti

A livello di causali ddt/fatture (sia di acquisto che di vendita) viene fornita la possibilità di gestire una causale vuota nella associazione delle causali di magazzino per tipo rigo. In questo modo è possibile disabilitare la generazione dei movimenti di magazzino per lo specifico tipo rigo. Per esempio se si inserisce un documento gestendo i kit e non si intende effettuare lo scarico del composto, ma solo lo scarico dei componenti, è possibile in questo modo disabilitare la generazione del movimento di magazzino.

#### Proposta magazzino

E' stato modificato il meccanismo di proposta del magazzino di rigo in modo tale da permette di riproporre l'ultimo magazzino specificato manualmente solo su esplicita conferma da parte dell'operatore. Chiaramente se il magazzino viene impostato dal magazzino preferenziale del prodotto, questo ha priorità sull'ultimo magazzino imputato manualmente.

## CICLO ATTIVO

## Gestione scadenze variabili

Al fine di gestire in maniera praticamente automatica il meccanismo delle scadenze variabili è stato aggiunto sulla testa del documento (ordine, ddt, fattura) un flag (non visibile direttamente dalla manutenzione documenti ma calcolato direttamente in fase di salvataggio) che stabilisce se il piano di pagamento è stato modificato manualmente.

Questa informazione diventa importante soprattutto in fase di evasione, nel senso che un ordine con piano di pagamento personalizzato ed uno con piano di pagamento standard non

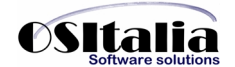

potranno essere evasi insieme nello stesso documento di trasporto (o fattura accompagnatoria). Lo stesso vale per i ddt in quanto un ddt con piano di pagamento modificato verrà fatturato separatamente rispetto ai ddt con piano di pagamento non modificato.

In fase di aggiornamento database alla versione 2.7 viene eseguita una applicazione che provvede a calcolare il nuovo campo sui vari documenti presenti (ordini, ddt, fatture).

#### Attribuzione automatica lotti

E' stato introdotto a livello di configurazione modulo "Lotti" un nuovo parametro "Attribuzione automatica lotto" che permette di attribuire in modo automatico (sulla base del parametro "Tipo priorità lotti" definito a livello di articolo) i lotti in fase di evasione ordini.

Questa operazione viene effettuata in fase di emissione ddt da ordini, emissione fattura da ordini, generazione lista di prelievo da ordini a condizione che l'ordine sia stato inserito indicando il lotto base. In pratica viene eseguita automaticamente (cioè senza l'apertura di nessuna maschera) l'operazione di "scomposizione" del lotto base.

#### Fatturazione con applicazione ritenuta di acconto

Fra le novità più significative introdotte dalla Legge Finanziaria 2007 (legge 296/2006) va ricordata l'estensione del concetto di sostituto di imposta ai condomini.

Difatti l'art. 25 prevede l'applicazione da parte del condominio di una ritenuta (attualmente pari al 4%) da applicare all'atto del pagamento. Tale ritenuta deve essere calcolata solo sulle prestazioni di servizio a fronte di contratti di appalto.

Perciò, per realizzare la funzionalità sono state apportate le seguenti modifiche:

- Anagrafica clienti: è stato introdotto il campo "Soggetto ad addebito RDA" (nella linguetta Contabilità) che deve essere spuntato per indicare alla procedura di gestione vendite che le fatture emesse nei confronti di questi clienti devono essere assoggettate al calcolo della ritenuta di acconto.

- Anagrafica articoli: è stato introdotto il campo "Applica ritenuta di acconto" (nella linguetta Commerciale) che deve essere spuntato per stabilire se l'articolo concorre o meno al calcolo dell'imponibile RdA. L'attuale normativa prevede infatti che vengano assoggettate a RdA solo le prestazioni rese a seguito di contratti di appalto (e non gli articoli venduti nell'esercizio della prestazione).

- Configurazione moduli - Conti fissi: è stato inserito il nuovo conto "Erario c/ritenute subite" che viene utilizzato in fase di registrazione incasso per identificare l'importo della RdA versata da parte del sostituto d'imposta (condominio)

- Configurazione moduli - Standard: sono stati inseriti tre nuovi parametri i parametri "Percentuale assoggettamento RdA" (attualmente pari al 100%, che viene applicato sulle righe sottoposte al calcolo della RdA), "Percentuale RdA" (attualmente pari al 4%) e "Tipo rigo calcolo RdA". Quest'ultimo da utilizzare per identificare le righe su cui deve essere calcolata la RdA nel caso in cui non si utilizzino in gestione documenti righe di tipo prodotto. In pratica il calcolo del totale delle righe del documento su cui viene applicata la percentuale di assoggettamento (e poi la percentuale RdA) è dato dalle righe di tipo prodotto (tipicamente 1) che contengono prodotti che hanno la spunta sul campo "Applica ritenuta di acconto" e dalle righe il cui tipo rigo è uguale a quello indicato nel campo della configurazione (tipicamente 3).

- Gestione documenti ciclo attivo: in fase di salvataggio viene calcolato l'importo della ritenuta di acconto.

- Stampa fatture: nella stampa delle fatture se il cliente è soggetto ad addebito ad RDA ed il documento ha un importo RdA diverso da zero viene stampato il castelletto contenente le informazioni relative alla RdA e al Netto da pagare; il layout della fattura accompagnatoria e della fattura differita ad aghi non è stato modificato; in quest'ultima sono comunque stati inseriti i campi.

- Stampa ddt/ordini/offerte: sono stati aggiunti i campi nell'elenco dei campi per la stampa (sia grafica che aghi) ma il layout non è stato modificato.

- Prima nota contabile: in fase di registrazione incasso sono stati aggiunti controlli per calcolare l'importo della ritenuta. Al momento della generazione del movimento contabile l'importo saldato viene diviso su due righe: una riga relativa alla contropartita di cassa (per il

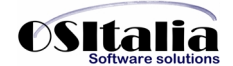

netto pagato) e una riga relativa al conto "Erario c/ritenute subite" per l'importo della ritenuta di acconto. Nel caso di incasso parziale o di incasso di fattura con pagamento in più rate (e quindi non si salda completamente ed in unica soluzione la fattura) l'importo della ritenuta viene rapportato all'importo pagato rispetto al totale fattura (avvisando l'utente di controllare l'importo della riga della ritenuta).

- Lista certificazioni da ricevere: si tratta di una nuova stampa che elenca per cliente le fatture emesse e l'importo delle ritenute di acconto applicate al fine di consentire a fine anno un comodo riscontro delle certificazioni di versamento delle ritenute applicate dal sostituto di imposta e che l'azienda quindi dovrà ricevere.

Nota Bene: allo stato attuale esistono alcune limitazioni all'operatività, di seguito descritte: - le fatture emesse nei confronti dei condomini non possono avere scadenze di tipo ricevuta bancaria, tratta, cessione o rid (vengono gestiti solamente i tipi rimesse dirette, bonifici, assegni e contrassegni).

#### Stampa nazione

Sono state implementate tutte le stampe dei documenti (offerta, ordine cliente, ordine fornitore, ddt cliente, fattura cliente, packing list), ed alcune stampe (estratto conto, lettere di sollecito) inserendo in stampa la descrizione della nazione. Tale informazione viene reperita dal nuovo campo "Descrizione in stampa" aggiunta sulla tabella Nazioni; il nuovo campo viene automaticamente impostato uguale al campo Descrizione in fase di aggiornamento database alla versione 2.7.

#### PACKING LIST

#### Generazione riferimento al ddt/fattura di origine.

Sono stati introdotti a livello di configurazione modulo Packing list nuovi parametri per permettere di indicare nel caso di generazione packing da ddt/fattura il riferimento al documento di origine. La casella "Rif. Documenti su packing generati" attiva la creazione del rigo descrittivo contenente i riferimenti, mentre i campi "Descrizione per ddt" e "Descrizione per fattura" contengono le etichette fisse da riportare in fase di generazione della riga descrittiva.

## MAGAZZINO

## Gestione dettaglio giacenze prodotti

E' stato rivisto in maniera approfondita il programma di servizio di generazione dettaglio giacenze. Questo programma deve essere obbligatoriamente utilizzato per gestire il passaggio di un prodotto da una gestione senza dettaglio ad una gestione con dettaglio e viceversa; quindi diventa necessario utilizzarlo quando ad esempio si attiva il modulo lotti e si decide di gestire con il dettaglio dei lotti articoli già movimentati e presenti a magazzino.

L'intervento risponde a due tipi di esigenze: migliorare l'operatività di una operazione che può essere lunga ed onerosa ed eliminare incoerenze derivanti dall'utilizzo improprio dei flag "Gestione lotti", "Gestione varianti" e "Gestione ubicazioni" presenti in anagrafica articolo.

Difatti a questo punto se un articolo è già stato movimentato ed ha giacenza è necessario procedere ad una scomposizione della giacenza nei vari elementi di dettaglio (ad esempio lotti) oppure se si decide di non utilizzare i singoli dettagli è necessario procedere comunque all'azzeramento dei dettagli di magazzino. In anagrafica articolo è stata disabilitata la possibilità di modificare manualmente i flag di gestione dettaglio (ovviamente solo in presenza di giacenze, se l'articolo non è mai stato movimentato l'operatore ha facoltà di impostare i flags).

La procedura "Gestione dettaglio giacenze prodotti" prevede appunto due casi:

Generazione dettaglio giacenze: permette la scomposizione di una giacenza in una o più giacenze dettagliata per lotto/variante/ubicazione.

Annullamento dettaglio giacenze: annulla tutte le giacenze dettagliate.

## Ordinamento stampe per descrizione prodotto

Sono state implementate tutte le stampe previste nel menu Magazzino, Interrogazioni per aggiungere alla combo di ordinamento ove presente anche il caso "Per descrizione prodotto"

#### Controllo giacenza

E' stato attivato il controllo di giacenza anche a livello di prima nota di magazzino. Tale controllo viene attivato da un nuovo parametro "Tipo controllo giacenza" nella configurazione "Magazzino" che prevede gli stessi per il medesimo parametro già previsto a livello di configurazione Vendite.

#### Analisi vendite/acquisti

E' stata realizzato un nuovo formato di stampa per l'analisi vendite/acquisti che viene attivata selezionando a livello di Tipo stampa il valore "Raggruppata". In questo caso viene stampato per ogni cliente o prodotto una sola riga con il totale sia a quantità che a valore.

## CONTABILITA' ANALITICA

Controllo quadratura contabilità analitica – contabilità generale

E' stato realizzato un nuovo report di controllo che permette di effettuare i controlli di coerenza fra la contabilità generale e la contabilità analitica.

La nuova funzione è presente nel menù Servizi, Contabilità, Contabilità analitica.

- I controlli previsti dalla nuova funzione sono:
- quadratura fra movimenti contabili e dettaglio di contabilità analitica
- quadratura fra movimenti di rettifica extracontabili e contabilità analitica
- quadratura a livello di sottoconto del saldo contabile con il saldo da contabilità analitica

- ribaltamento movimenti.

#### **CESPITI**

## Calcolo ammortamento civilistico

Al fine di coprire le varie casistiche di calcolo dell'ammortamento è stato introdotto a livello di categoria cespite un nuovo parametro "Calcolo ammortamento 1.anno" che determina la modalità di calcolo della quota di ammortamento civilistici per l'esercizio di acquisto. I casi previsti sono due:

In base al periodo di possesso (valore di default): la quota ordinaria viene ridotta in base ai giorni di possesso (cioè dalla data di inizio ammortamento alla data di fine esercizio).

Metà della percentuale prevista: la quota ordinaria viene forfetariamente ridotta del 50% (in pratica esegue lo stesso calcolo previsto per l'ammortamento fiscale). In questo modo a parità di percentuali fra ammortamento ordinario fiscale e ammortamento civilistico non si creano differenze nel doppio binario di gestione degli ammortamenti.

#### Prospetto fabbricati strumentali

A seguito delle novità introdotte dal d.l. 223/2006 è stata definito che l'ammortamento dei fabbricati deve essere applicato al solo valore del fabbricato stornando il valore del terreno.

A tale fine è necessario effettuare per i fabbricati soggetti allo storno nuovi movimenti cespiti: - il primo (da eseguire con causale cespite 101) determina lo storno del valore originario e deve essere effettuato in ogni caso. Il valore da indicare per questo tipo di movimento è per legge pari al 20% (per i fabbricati generici) e al 30% (per i fabbricati industriali) del valore originario del fabbricato.

- il secondo (da eseguire con causale cespite 102) determina lo storno del totale accantonamento per l'importo eccedente (ai soli fini civilistici). Questo movimento deve essere eseguito solo se contabilmente si è proceduto allo storno contabile del fondo ammortamento fabbricati per la parte eccedente il valore massimo ammortizzabile, pari rispettivamente al 80% (per i fabbricati generici) e al 70% (per i fabbricati industriali) del valore originario.

A livello di procedura la stampa del libro cespiti è stata implementata per permettere la stampa del prospetto fabbricati strumentali contenente le informazioni relative allo storno delle aree pertinenti ai fabbricati e l'eventuale eccedenza fiscale dell'ammortamento accantonato.

## PARTITE APERTE

## Stampa scadenzario fornitori

E' stata introdotta una nuova opzione "Stampa importi netti" che permette di stampare per i percipienti l'importo da pagare al netto delle eventuali ritenute (registrate all'interno dell'archivio movimenti ritenute). Nel caso in cui il fornitore non sia un percipiente oppure non venga reperito l'importo delle ritenute l'importo corrisponde allo scoperto della partita.

#### Storico solleciti

E' stata introdotta una nuova tabella che permette di tracciare la cronologia degli invii delle lettere di sollecito che si sono succedute nel corso del tempo.

La nuova tabella viene aggiornata ogni volta che viene fatta una stampa definitiva delle lettere di sollecito; la cronologia delle stampe definitive effettuate può essere consultata a video tramite lo zoom associato al campo "Livello sollecito" in "Manutenzione scadenze clienti".

## GESTIONE EFFETTI

#### Contabilizzazione distinta

E' stato gestito un nuovo caso "In fase di contabilizzazione distinta" per il parametro "Tipo contabilizzazione effetti" presente nella configurazione "Partite aperte".

Impostando il parametro in questo modo la contabilizzazione viene effettuata manualmente dal nuovo programma di contabilizzazione distinta, presente nel menu Gestione effetti.

Come per ogni operazione definitiva che viene eseguita nel menù Servizi è presente la funzione di servizio che permette di annullare l'operazione di contabilizzazione.

#### Generazione effetti ed elaborazione distinta: revisione meccanismo di raggruppamento

Sono state introdotte importanti modifiche alla gestione del raggruppamento effetti.

La modifica si articola su due programmi: la generazione effetti e l'elaborazione distinta effetti. In fase di generazione effetti è stata aggiunta una nuova casella di spunta "Non effettuare raggruppamenti" (che per compatibilità con il passato per default non è spuntato); spuntando tale opzione in fase di generazione effetti comunque non viene effettuato il raggruppamento anche se previsto a livello di cliente.

In fase di elaborazione distinta gli effetti vengono perciò presentati in maniera dettagliata. Se non si apporta nessuna modifica in fase di salvataggio viene effettuato il raggruppamento (per tutti gli effetti contrassegnati come "effetto che potrà essere raggruppato in fase di salvataggio). Attenzione: l'operazione di raggruppamento in fase di salvataggio verrà eseguita nuovamente se si rielabora la distinta.

Per migliorare la fase di elaborazione/assegnazione distinta è stata introdotta anche una funzionalità di visualizzazione stile albero dei conti di presentazione, con la possibilità di spostare (tramite drag and drop) gli effetti da un conto ad un altro. Tale funzionalità si attiva cliccando sul bottone presente in alto a destra (accanto alla legenda).

Comunque anche se in fase di generazione effetti si è scelto di effettuare il normale raggruppamento per cliente, sarà possibile in fase di elaborazione distinta generare effetti separati (attraverso il tasto Ctrl+F12 sulla griglia di dettaglio documenti).

Oltre a questo in fase di generazione effetti è stata introdotta la possibilità di effettuare la generazione effetti in base alla data del documento.

#### Tipo effetto preferenziale

Al fine di velocizzare la selezione delle informazioni è stato parametrizzato il tipo effetto che viene utilizzato per default. Viene impostato dalla configurazione "Partite aperte" (Tipo effetto preferenziale) e viene proposto in tutte le maschere del modulo Gestione effetti.

#### PAGAMENTI FORNITORI

#### Contabilizzazione distinta

Sono state implementate due nuove funzioni: Contabilizzazione distinte (nel menu Pagamenti fornitori) e Annullamento contabilizzazione distinte (nel menu Servizi).

In fase di stampa definitiva della distinta di pagamento la contabilizzazione diventa facoltativa (viene richiesto se si intende contabilizzare la distinta oppure no); quindi se la distinta non viene contabilizzata al momento della stampa è possibile accedere al programma apposito e procedere alla generazione dei movimenti contabili.

## Ristampa distinta

E' stata data la possibilità di ristampare la distinta dei pagamenti, anche se già stampata in definitivo e/o contabilizzata. Tale funzione è disponibile dalla procedura "Manutenzione distinta", tramite il bottone Anteprima o Stampa della toolbar una volta selezionata e visualizzata la distinta stessa.

## LISTINI

## Manutenzione listino prodotti

Di seguito vengono elencate le funzionalità implementate:

- Possibilità di ripristinare un listino nel caso in cui si sia erroneamente creata una nuova revisione. Nel caso in cui venga creato un nuovo listino per esempio con validità 01/01/2007 e poi si intenda annullarlo e ripristinare il listino in vigore prima dell'inserimento è stata aggiunta la facoltà in fase di cancellazione del listino di effettuare questo tipo di operazione.

- Calcolo prezzo Iva compresa in fase di generazione listino: è stato inserito un ulteriore opzione "Applica IVA prodotto" per applicare il codice Iva e generare un prezzo Iva compresa.

#### Stampa listino globale

E' stata introdotta una nuova stampa che per cliente stampa il listino prezzi completo per cliente. In pratica per ogni articolo viene calcolato il prezzo, attingendo sia dal contratto che dal listino speciale che dal listino prodotti in modo da avere un'unica stampa da inviare al cliente che riepiloga tutte le condizioni di vendita.

#### VENDITA AL DETTAGLIO

## Interfacciamento CRF Nettuna

E' stato attivato l'interfacciamento al CRF Olivetti Nettuna; a tale fine è stato creato un nuovo modello nella cartella Modelli\CRF denominato Olivetti\_Nettuna.cfg che contiene le informazioni per l'utilizzo di questo CRF come stampante fiscale. Il funzionamento è similare a quanto previsto per il Logic.

## Configurazione calcolo sconto

A seguito dei nuovi obblighi introdotti dalla finanziaria 2007 ed in particolare dell'obbligo della Comunicazione Telematica Corrispettivi si è reso necessario intervenire in modo tale da avere una quadratura assoluta fra dati presenti sul registratore e movimenti di vendita di OS1.

Attualmente al CRF vengono inviate le informazioni relative a quantità e prezzo e lo sconto da parte del CRF viene applicato al prezzo unitario anziché all'importo complessivo (come invece fa normalmente OS1).

Quindi è stato introdotto in OS1 la possibilità di scegliere la base di calcolo dello sconto di rigo impostando il valore appropriato del parametro "Base applicazione sconti rigo" presente nella Configurazione Base. I valori previsti sono:

Importo: è il valore di default, il comportamento da sempre utilizzato in OS1

Prezzo unitario: valore da adottare solo nel caso in cui si utilizzo il modulo di Vendita al dettaglio e l'invio dei dati all'Agenzia delle Entrate venga effettuato direttamente dal registratore di cassa.

Si ricorda che il parametro è attivo ad oggi solo all'interno del modulo di vendita al dettaglio.

## Richiesta codice fiscale

A partire dal 01 luglio 2007 i privati che intendono detrarre spese mediche o similari devono far riportare all'atto dell'emissione dello scontrino il proprio codice fiscale.

Pertanto in fase di chiusura dello scontrino di vendita è stato attivato un nuovo bottone che permette l' inserimento del codice fiscale del cliente (ovviamente senza creare una anagrafica) al fine di stamparlo sullo scontrino.

La stampa del codice fiscale dal CRF deve essere comunque attivata modificando il file di configurazione del CRF ed inserendo nella sezione [CRF] la riga:

StampaCodFiscale=1

## MODELLO INTRA

#### Configurazione compilazione colonne Intra

E' stata attivata la possibilità di configurare i controlli sulle colonne del modello Intra a livello di natura transazione. Attraverso la manutenzione dei tipi transazione viene impostato il livello di controllo di ciascun campo. Sia il programma di generazione movimenti Intra che il programma di manutenzione sono stati rivisti per gestire i controlli in base alla natura della transazione.

#### Generazione floppy Intra su disco fisso

E' stata introdotta la possibilità di generare il flusso Intra non più obbligatoriamente su floppy ma eventualmente anche su disco rigido. Questo sia per supportare i nuovi sistemi che spesso non hanno unità floppy sia perché l'invio dei file viene effettuato anche tramite l'apposita procedura dell'Agenzia delle Dogane, e non necessariamente tramite consegna del floppy.

#### GESTIONE PROGETTI

Sono state introdotte le seguenti migliorie:

- modifica cliente in anagrafica progetto: è stata data la possibilità di modificare il codice del cliente sul progetto anche dopo che il progetto è stato movimentato. Tale funzionalità viene attivata impostando il parametro "Controllo modifica cliente" a "Non vincolante".

- trasferimento materiali sul cantiere: è stata implementata la possibilità di selezionare liberamente qualsiasi progetto nel caso di ddt di trasferimento materiali (quindi emissione di documento di trasporto dalla funzione Gestione ddt fornitori presente nel menù Vendite - Documenti di trasporto). Questo permetterà di non dover codificare forzatamente il cliente come fornitore per poter emettere un documento di trasferimento, ma di indicare come intestatario del ddt di trasferimento l'azienda stessa.

## GESTIONE LOTTI

#### Visualizzazione lotti da evadere

E' stata rivista la visualizzazione dei lotti esistenti, introducendo la possibilità di includere o meno (tramite casella di spunta) i lotti con giacenza uguale a zero oppure con esistenza negativa.

#### Calcolo data di scadenza automatica

In forza del campo Giorni scadenza lotto inserito in anagrafica articoli è possibile calcolare in fase di caricamento nuovo lotto la data di scadenza.

#### PRODUZIONE LIGHT

## Chiusura disposizioni

E' stata realizzata una nuova funzione presente nel menu del modulo Produzione Light di chiusura disposizioni che permette di saldare una disposizione di produzione parzialmente o totalmente.

La funzione provvede a saldare le righe della disposizione, evadendo sia l'ordinato a produzione del prodotto composto e l'impegnato da produzione dei componenti (se la disposizione era stata precedentemente impegnata).

## CONTO LAVORO

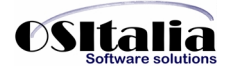

## Pianificazione lavorazioni

E' stata fornita la possibilità di attribuire una richiesta di lavorazione a più terzisti ripartendo di fatto una lavorazione che potrebbe non essere realizzata da un singolo terzista su più fornitori in grado insieme di evadere la richiesta. Tale funzionalità viene attivata tramite il tasto F11 (o doppio click) sulla griglia delle righe.

In fase di pianificazione sono stati implementati anche filtri a livello di articolo, fase e data di consegna

## Rientro da produzione

E' stata migliorata l'operatività della procedura implementando le funzionalità di selezione/deselezione di un singolo rigo o di tutte le righe.

# **MIGLIORIE AMBIENTE DI SVILUPPO**

XRegister

E' stata introdotta la possibilità di far registrare la classe anche se già registrata in precedenza e di definire se deve essere segnalato o meno un errore se la classe è già registrata.

Per fare ciò sono stati introdotti due parametri aggiuntivi alle seguenti funzioni:

- XRegisterFrameClass
- XRegisterDMClass
- XRegisterCDialogClass
- XRegisterDialogClass
- XRegisterDataModuleClass
- XRegisterReportClass

I nuovi parametri sono:

- RewriteIfExist: boolean = False
- FailIfExist: boolean = True

Con i valori di default le routine si comportano come in precedenza. E' possibile registrare nuovamente una classe già registrata in precedenza oppure non registrarla se già registrata ma in modo silenzioso (senza visualizzare errori).

#### O1Start

Sono state introdotte le seguenti funzionalità:

- Autoaggiornamento: con questa versione OS1Start si accorge se esiste una versione più aggiornata di se stesso e si autoaggiorna prima di effettuare le successive operazioni.

- Aggiornamento dll di sistema: OS1Start alla partenza controlla se i file presenti nelle sottocartelle "system" e "windows" della nuova cartella "SysFiles" di OS1 sono più aggiornati di quelli nella cartelle windows e windows\system del sistema. In questo caso OS1Start cerca di aggiornare i file; se non si hanno i diritti di scrittura nelle cartelle di sistema il programma da la possibilità di fornire le credenziali di un utente con i diritti in modo da semplificare l'aggiornamento.

- Eliminazione file dai client: è possibile inserire in un file denominato OS1.DelList un elenco di file che in fase di aggiornamento versione vengono eliminati dai client che accedono in modo centralizzato con replica.

#### XSQL Enterprise Manager

E' stata implementata la possibilità di selezionare gli oggetti database nella fase di importazione oggetti da un database all'altro.

#### Wizard: master detail in transazione

E' stato creato un nuovo modello di wizard per la gestione di un master/detail in transazione.

## OS1CheckLog

E' stata creata una utilità di monitor processi che permette di visualizzare nuovi eventi memorizzati all'interno del database di OS1.

Allo stato attuale vengono monitorati i processi di:

- Riallineamento Web (sia B2B che B2C)

- Importazione ordini da CRM.

L'applicazione (OS1CheckLog.exe) viene copiata nella stessa cartella in cui è installato OS1. In fase di installazione nel menu di Windows, cartella OS1, viene creata una sottocartella "Utilità" all'interno della quale è presente il collegamento all'applicazione "Controllo log" (oltre al programma di installazione aggiornamenti).

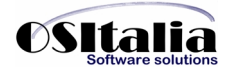

Eseguendo tale collegamento l'applicazione viene avviata ridotta ad icona e posizionata nella System tray.

Facendo doppio click sull'icona presente nella tray viene avviata la configurazione dell'applicazione che permette di definire le aziende (fra quelle presenti per il database di logon corrente) e le modalità di visualizzazione dei messaggi di errore.

Per aggiungere una nuova azienda al monitor è sufficiente un clic col bottone destro del mouse nella linguetta Ditte OS1

Le impostazioni dei livelli di avviso e dell'intervallo per la verifica di nuovi avvisi permettono di scegliere il modo con cui il controllo log avvisa l'utente. I casi previsti sono "Non visualizzare" (default per la notifica di informazioni), "Visualizza con chiusura a tempo" (default per la notifica di errori non critici) e "Visualizza con chiusura manuale" (default per la notifica di errori critici).

La visualizzazione di nuovi eventi può essere effettuata anche manualmente forzando la lettura del log (Visualizza log).

#### XVManager

Sono state introdotte alcune nuove funzionalità:

- Gestione service pack: è stata data la possibilità di gestire anche le service pack, permettendo quindi il confronto e la verifica anche fra release di riferimento e service pack.

- Utilizzo libero da vincoli di sorgenti prodotti da OSItalia (file .xdf) permettendo quindi l'uso dell'applicazione anche per gestire versioni di progetti custom.